Mac System Problem

1. Network Connection Problem

When your macbook laptop uses the network port first time, you need to set the RJ45 as following:

Step1: Click Apple symbol and select System Preferences

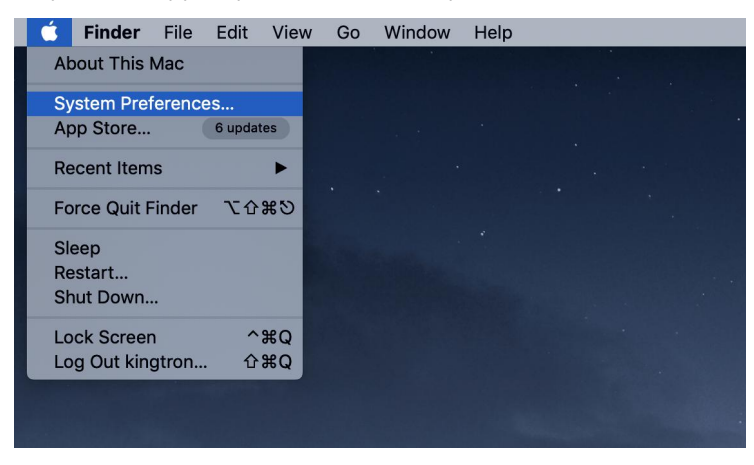

#### Step2: Select Network

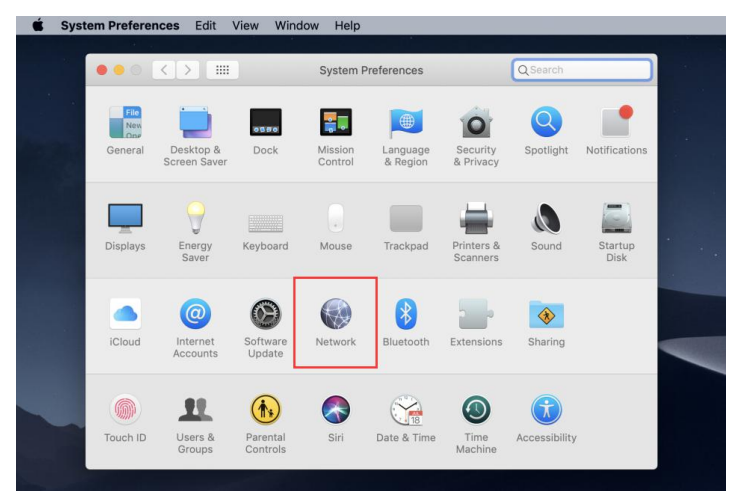

Step3: Click on "+" create a new service

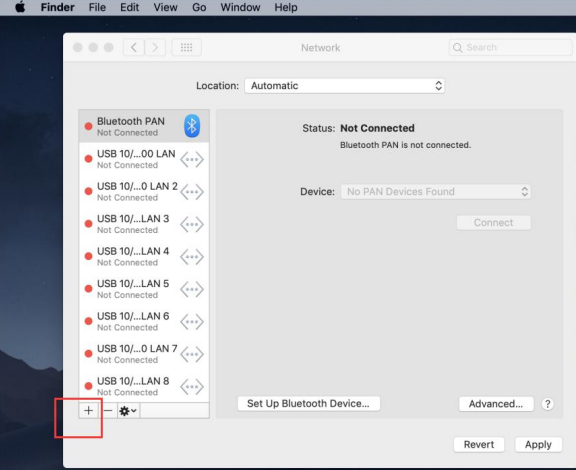

Step4: Click the interface bar and select USB 10/100/1000 LAN. And the click " create " and "Apply"

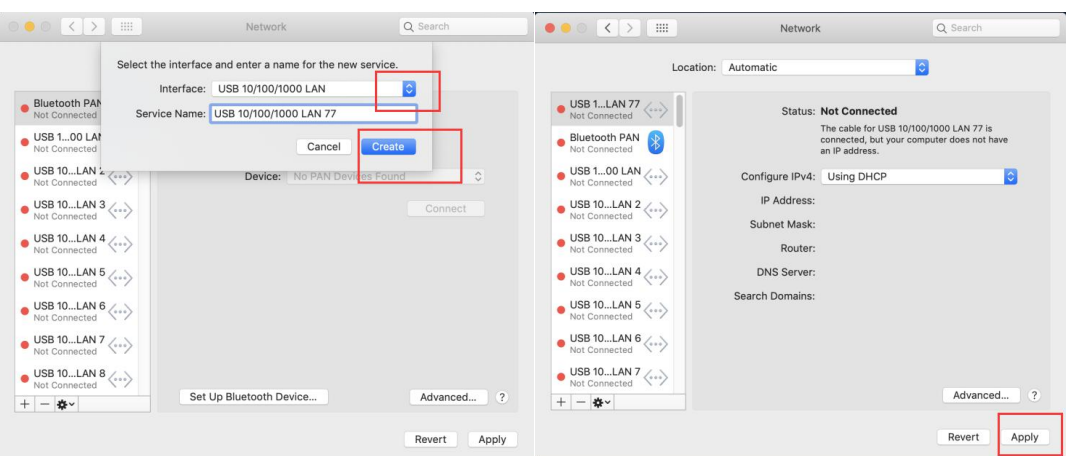

### 2. Audio Problem

*Click Computer monitor sound symbol and you can select sound output you need.*

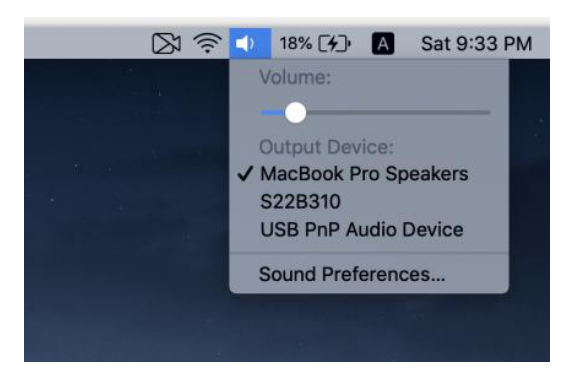

# 3. Display

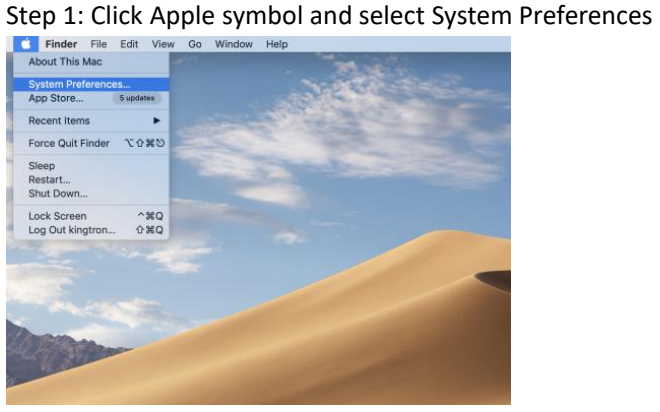

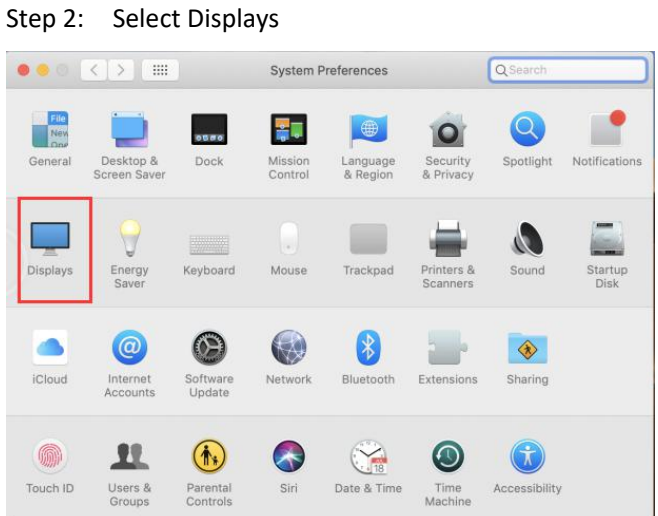

Step 3: Note: for apple systems, it only supports mirror mode.

Situation 1: select Arrangement and check the mirror displays (computer screen will be the same as display monitors)

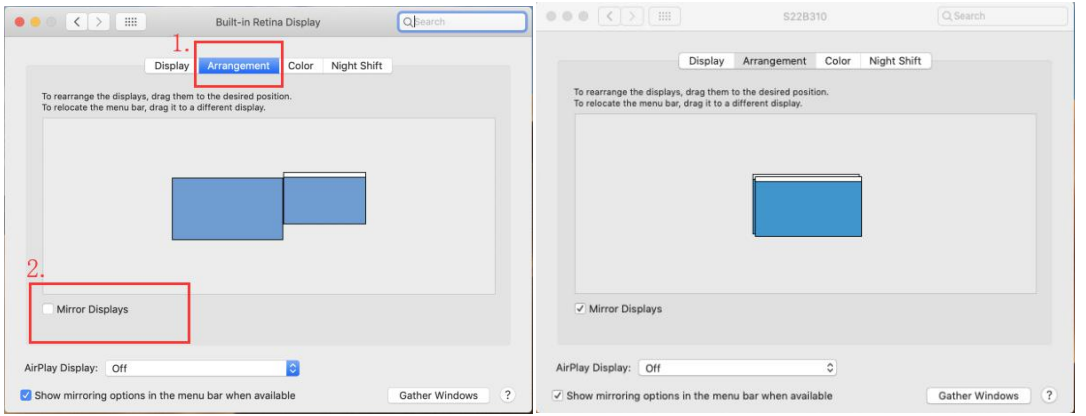

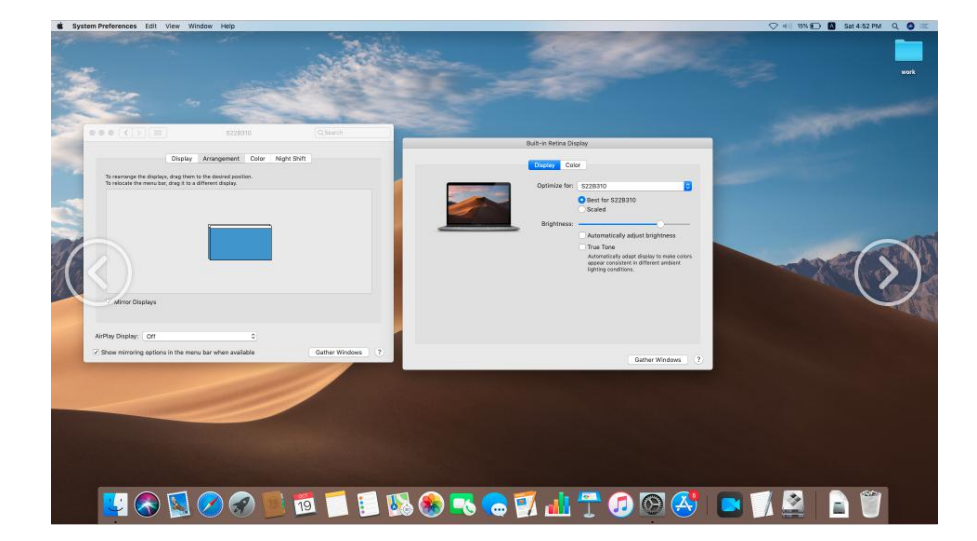

Sample: All screens will have the same picture

Situation 2: select Arrangement and do not select the mirror displays (computer screen will be the different with display monitors, but monitors will be the same displays.)

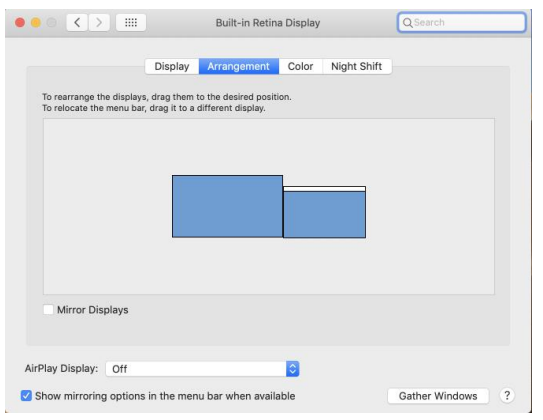

## Sample:

## Computer screen

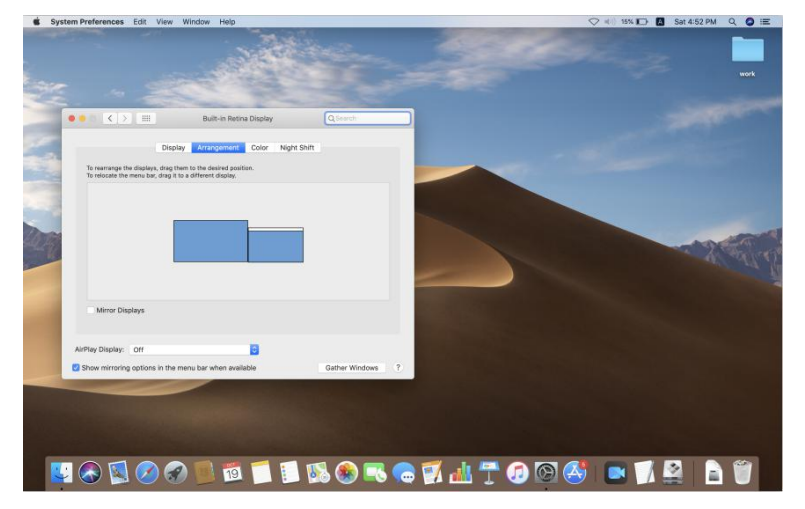

Other Monitor Screens

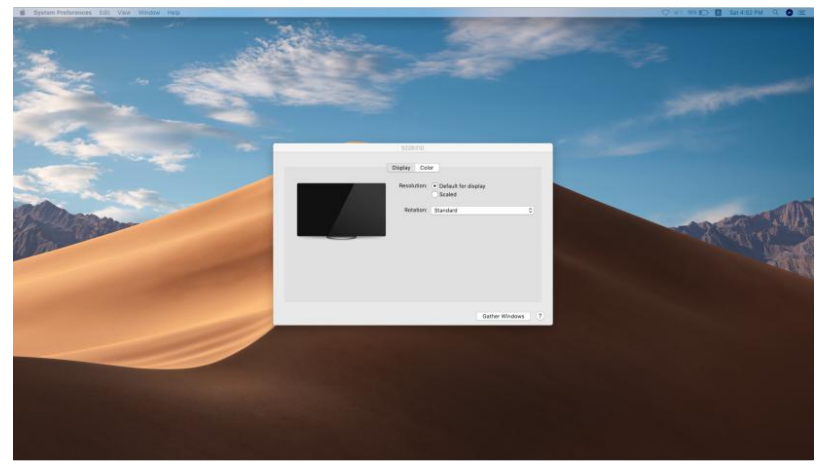